## Уважаемые слушатели и выпускники Академии !

Все выданные документы в течение двух месяцев после выпуска вносятся в Федеральный реестр сведений документов об образовании и (или) о квалификации, документах об обучении.

Теперь у вас есть возможность проверить документы об образовании, полученные в АППКК, и подтвердить их для вашего работодателя.

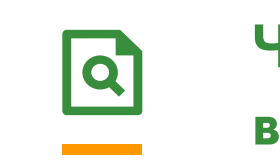

Зайдите на сайт Рособрнадзора и в поле «Сервис поиска сведений о документах об образовании» нажмите на иконку «Открыть»:

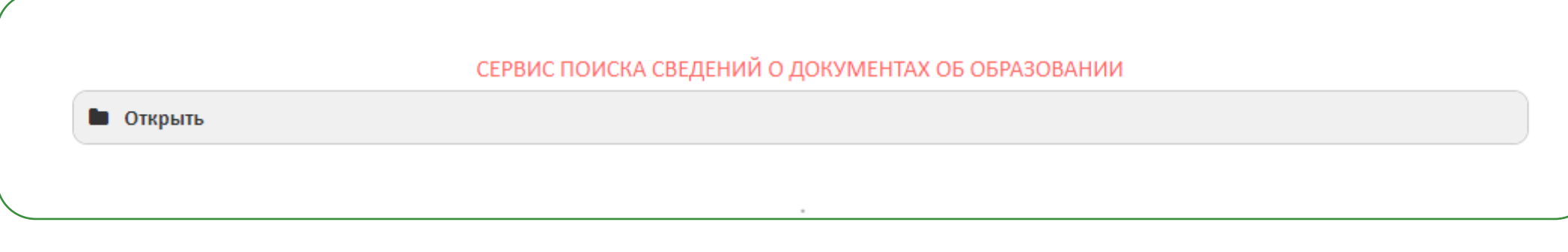

Чтобы найти свой диплом или удостоверение на сайте Реестра в два шага, следуйте нашей инструкции

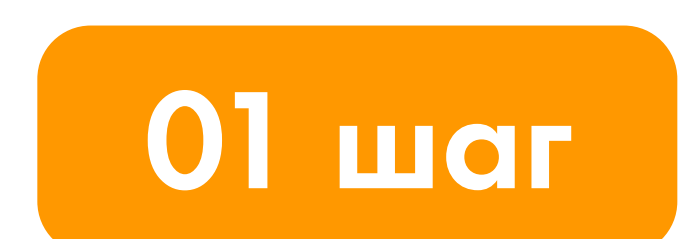

## 03 шаг

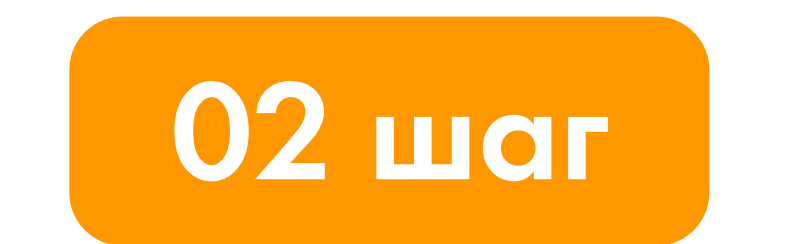

В открывшемся окне выберите уровень - «Дополнительное профессиональное образование»

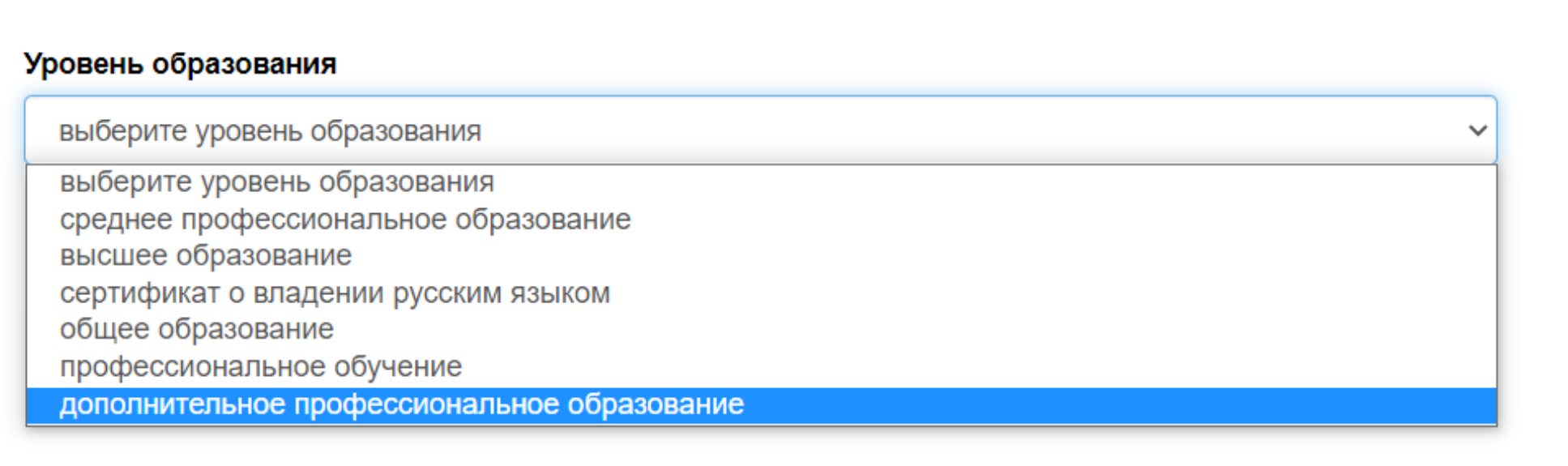

Введите краткое наименование образовательного учреждения – АППКК, и выберите из списка предложенных Автономная некоммерческая организация дополнительного профессионального образования «Академия профессиональной подготовки и повышения квалификации кадров» (АНО ДПО «АППКК»)

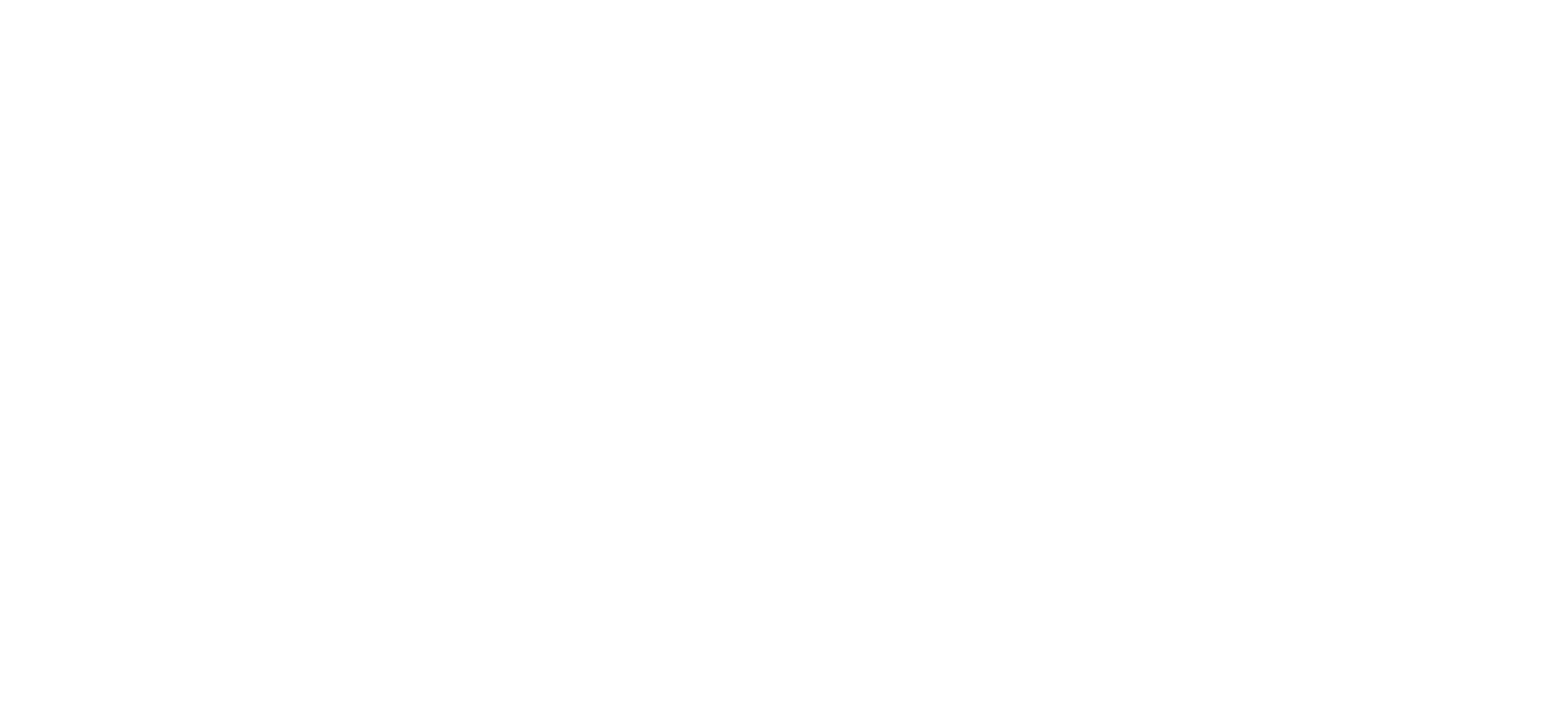

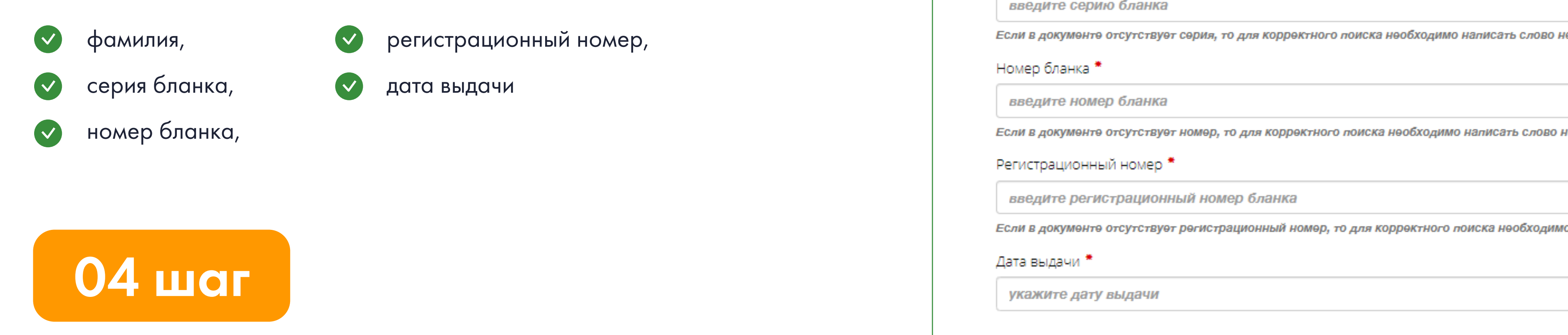

Нажмите «Поиск». После проверки на экране появится информация о вашем образовательном документе.

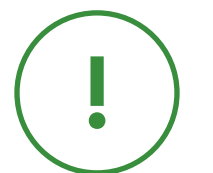

Внимание! Обязательно введите защитный код, предложенный в специальном поле.

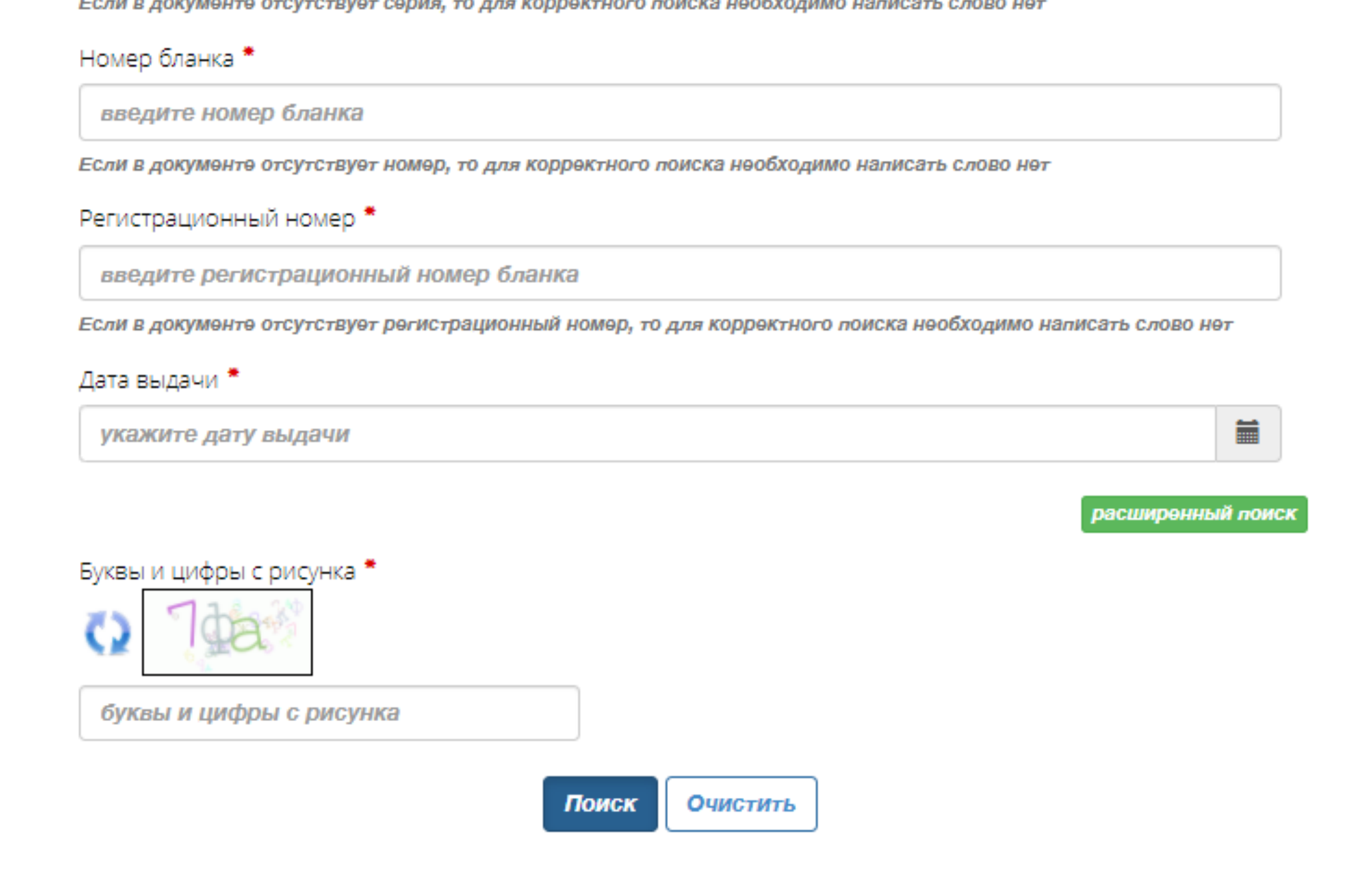

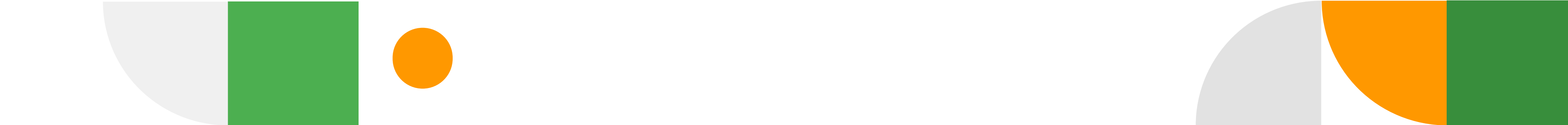

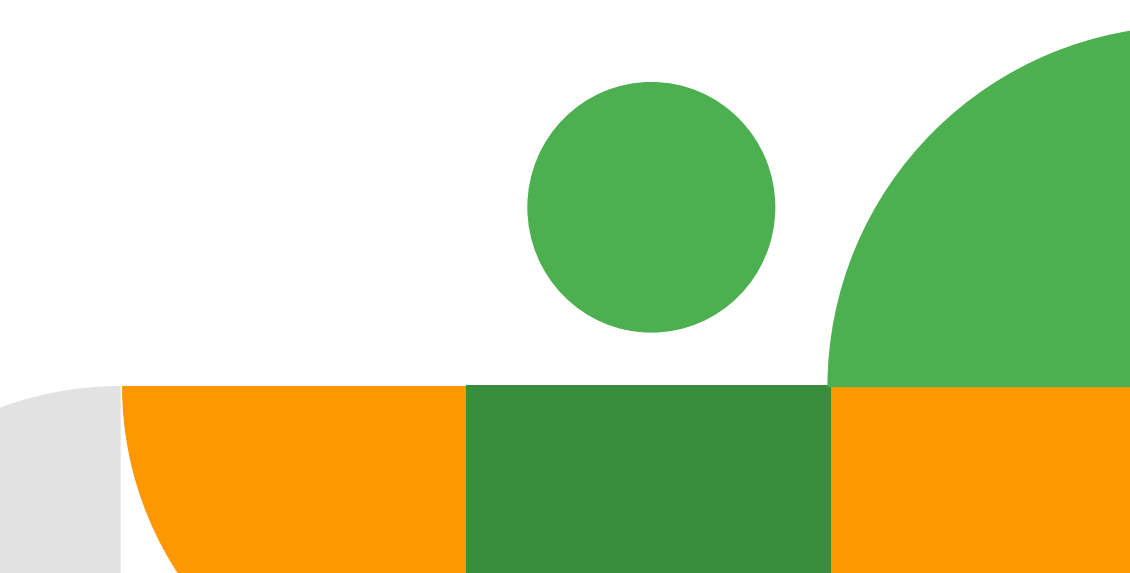

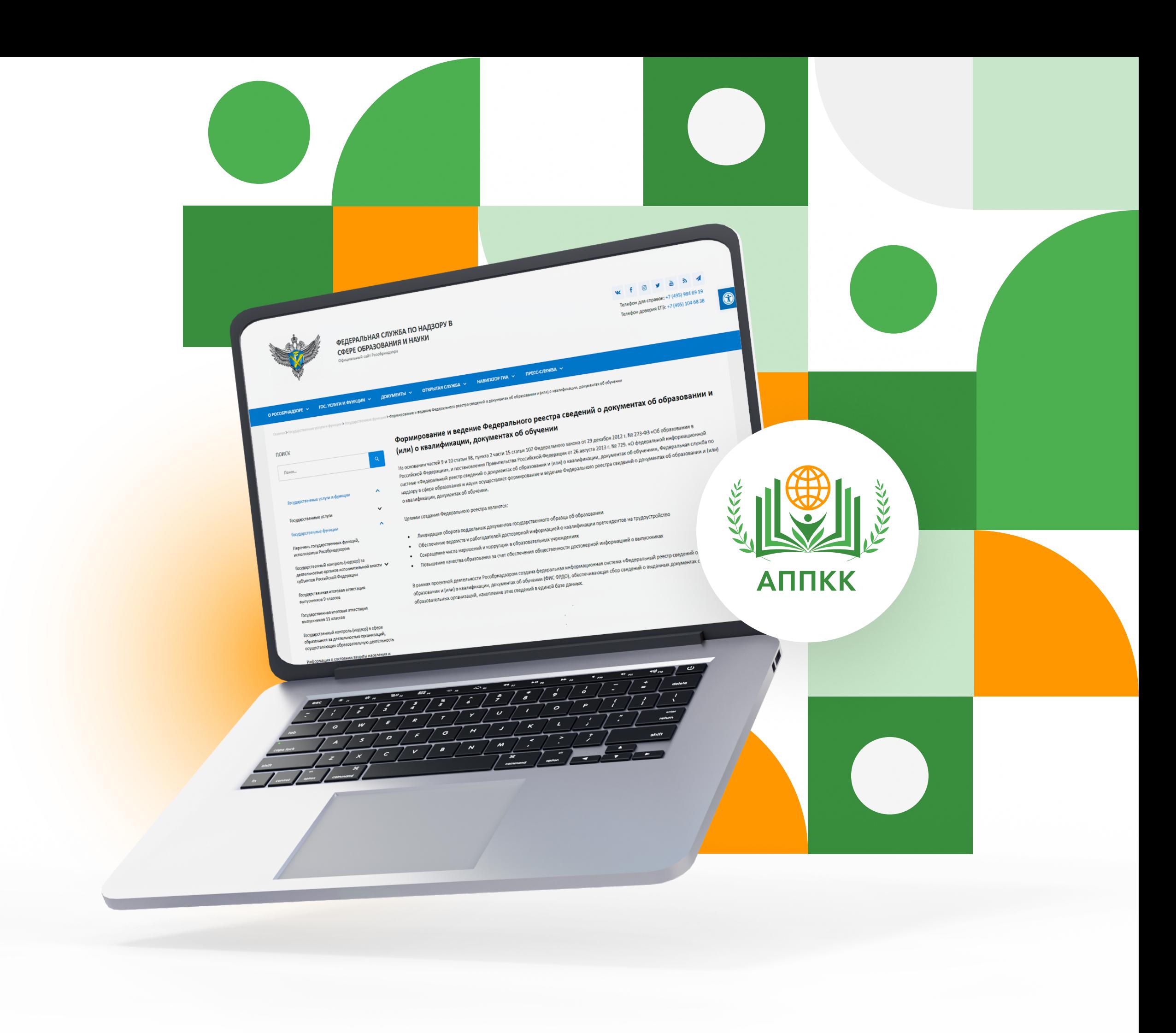